# **1 Több fájl megnyitása lapokkal**

Egészítsük ki a meglevő DocuStatView projektet, hogy egyszerre több fájlt is be tudjon olvasni, és ezeket külön lapokon meg tudja jeleníteni!

## **1.1 UI kiszervezése**

Első lépésként szervezzük ki a korábban létrehozott felhasználói felület menü alatti részét saját vezérlőbe. Adjunk hozzá a projekthez egy új UserControl-t, legyen ennek a neve DocuStatControl. A felület egyszerű reprodukálásához célszerű lehet a meglevő elemeket a DocuStatDialog-ról átmásolni és beilleszteni, így a korábban beállított property-k megmaradnak. Az így elkészült DocuStatControl a lentebbi ábrán látható.

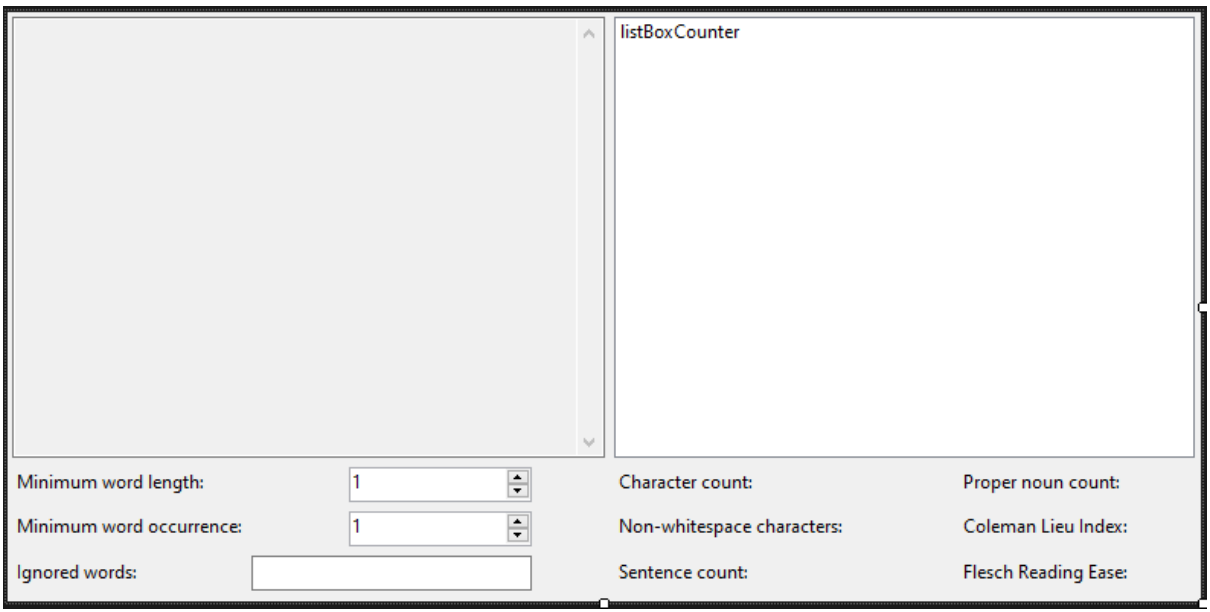

Figure 1: A létrehozott UserControl

Szervezzük ki a már meglevő felületet kezelő kódot is az alábbi osztálydiagramon látható módon.

- A LoadFile a kapott IFileManager-t felhasználva elvégzi a példányosítást és betöltést, majd az adatokat felhasználva frissíti a felületet. Itt ne végezzünk most hibakezelést, majd hívó oldalon fogjuk a kivételeket elkapni.
- Az UpdateUI feltölti a felületet a \_documentStatistics adatait felhasználva. A korábbi UpdateLabels-hez képest ezt módosítsuk annyival, hogy itt végezzük el a textBox kitöltését is!
- A CalculateStatistics a korábbihoz hasonlóan most is töltse ki a jobb oldali listát.

|                                                                  | UserControl |
|------------------------------------------------------------------|-------------|
| DocuStatControl                                                  |             |
| - documentStatistics: IDocumentStatistics?                       |             |
| - UpdateUI() : void                                              |             |
| + DocuStatControl()                                              |             |
| + LoadFile(IFileManager) : void<br>+ CalculateStatistics(): void |             |

Figure 2: A DocuStatControl osztálydiagramja

## **1.2 Lapok létrehozása**

Miután kiszerveztük a megjelenítést, töröljük le a DocuStatDialog-ról ezeket a vezérlőket, és vegyünk fel helyettük egy TabControl-t. A (Name) property legyen tabControl, a Dock legyen Fill, és töröljük az alapértelmezetten létrehozott tabPage-eket!

Kód oldalon módosítsuk az OpenDialog metódust, hogy az OpenFileDialog dialógus ablak Multiselect property-je igaz legyen, ez lehetővé teszi, hogy a felugró ablakban több fájlt is megadhassunk. Az így kapott útvonalakat a FileNames property-n keresztül érjük el (mint string tömb). A már megnyitott lapok egyszerű kezelése végett töröljük az eddigi tabokat a tabControl.TabPages.Clear() segítségével!

A lapok (*tabok*) létrehozásához vegyük fel a AddTabPage segédeljárást, ez a paraméterül kapott fájlútvonalhoz létrehoz egy IFileManager-t, majd ezzel példányosít egy DocuStatControl-t és meghívja a LoadFilet. Hozzunk itt létre egy TabPage-et is, aminek a Controls gyűjteményéhez adjuk hozzá a létrehozott DocuStatControl-t! A TabPage-nek célszerű azonosító címkét megadni, ezt akár a konstruktorában, akár a Text property-n keresztül tehetjük meg, ez lehet például a fájl neve, amit a kapott teljes útvonalból a System.IO.Path.GetFileName segítségével állíthatunk elő. Végezetül a tabControl.TabPages gyűjteményéhez a létrehozott TabPage-et hozzáadva megjelenik a felületen az új lap.

Itt kezeljük a korábbihoz hasonló módon a lehetséges kivételeket is, hiszen a FileManagerFactory és a LoadFile is hibát válthat ki, ebben az esetben térjünk is vissza, hogy ne kerüljön fel tényleges lap a felületre.

```
private void AddTabPage(string fileName)
{
    IFileManager? fileManager = FileManagerFactory.CreateForPath(fileName);
    if (fileManager == null)
    {
        // ...
        return;
    }
    try
    {
        DocuStatControl control = new DocuStatControl();
        control.LoadFile(fileManager);
        TabPage tabPage = new TabPage(System.IO.Path.GetFileName(fileName));
        tabPage.Controls.Add(control);
        tabControl.TabPages.Add(tabPage);
    }
    catch (FileManagerException ex)
    {
        // ...
        return;
    }
```
}

A CalculateStatistics eseménykezelőt alakítsuk át úgy, hogy az aktuálisan megnyitott laphoz (SelectedTab) tartozó DocuStatControl CalculateStatistics metódusát hívja meg, nem megfeledkezve arról, hogy lehet, hogy nincsen lap kiválasztva, amit SelectedTab == null jelez. A DocuStatControl elővételéhez használjuk fel, hogy mi állítottuk össze a lapot, és tudjuk, hogy a DocuStatControl típusú elem az egyetlen vezérlő benne.

(tabControl.SelectedTab.Controls[0] **as** DocuStatControl)!.CalculateStatistics();

## **2 Párhuzamosítás**

Az eddigi átalakítások után egyszerre több fájlt is meg tudunk nyitni, azonban ezek egymás után, sorrendben fognak betöltődni, és hosszú szöveg esetén a töltés alatt a felület is elveszíti a reszponzivitását, "lefagy". A probléma orvoslására használjuk fel a C# aszinkron programozási lehetőségeit!

Az *async* / *await* minta lényege, hogy háttérszálakon el tudjuk párhuzamosan végezni az időigényes műveleteket async hívások segítségével, majd amikor szükségünk van az előállított eredményekre, az await operátor használatával meg tudjuk várni ezek befejeződését, mindezt olyan módon, hogy közben a hívást végző folyamat nem "blokkolódik", tehát a felhasználói felület továbbra is kattintható és reszponzív marad.

A használatnak egy alapvető eleme a Task<T> osztály, ami egy T típusú eredményt előállító aszinkron folyamatot reprezentál (void esetén egyszerűen Task).

## **2.1 Perzisztencia és modell párhuzamosítása**

A teljes alkalmazáslogikában a fájlok tartalmának betöltése az egyik szűk keresztmetszet hatékonyság szempontjából: egyrészt az I/O műveletek lassú volta miatt (memóriakezeléshez viszonyítva), másrészt a PDF fájlok feldolgozása is időigényes feladat lehet.

Alakítsuk át ezért először az IFileManager interfész és implementációinak Load metódusát. Az async kulcsszó az await operátor használatát engedélyezi a függvényen belül, a visszakapott Task-on keresztül pedig majd a művelet befejeződését tudjuk megvárni. A függvény aszinkron mivoltát elnevezési konvenció szerint Async utótaggal szokás jelezni. A metódus új szignatúrája legyen a következő (az interfészben az async kulcsszót ne írjuk ki):

```
public async Task<string> LoadAsync()
{
    // ...
```
}

- Szöveges (TXT) fájl feldolgozása esetén a File osztály már támogatja egy fájl tartalmának aszinkron betöltését, használhatjuk a ReadAllTextAsync eljárást ehhez.
- PDF fájlok esetén a felhasznált *iText7* szoftverkönyvtár nem rendelkezik aszinkron támogatással, de az erőforrásigényes oldalbetöltési műveletet egyszerűen azzá tehetjük, ha egy Task-ba foglaljuk. Ezt a Task.Run alkalmazásával egyszerűen megtehetjük, ez a paraméterül kapott lambda kifejezés végrehajtását elkezdi aszinkron módon, és visszatér az ezt reprezentáló Task objektummal.

```
return await Task.Run(() =>
{
    StringBuilder text = new StringBuilder();
    for (int i = 1; i \leq document. GetNumberOfPages(); i<sup>++</sup>)
    {
        PdfPage page = document.GetPage(i);
        text.Append(PdfTextExtractor.GetTextFromPage(page));
    }
    return text.ToString();
});
```
*Megjegyzés:* az iText7 dokumentációja szerint egyszerre csak egyetlen szál férhet hozzá ugyanahhoz a PdfDocument objektumhoz. Ezért több oldal párhuzamos feldolgozásával nem foglalkozunk most.

A DocumentStatistics modell vonatkozásában a Load eljárást tegyünk aszinkronná, és kezeljük ennek megfelelően a perzisztenciát is. Mivel a szöveg metrikák előállítása számításigényes, nagyobb fájlokra akár több hosszabb időt (több másodpercet) is igénybe vehet, ezt is háttérfolyamatként, külön Task-ban futtassuk.

```
public async Task LoadAsync()
{
    FileContent = await _fileManager.LoadAsync();
    await Task.Run(() =>
    {
        // ...
    }
}
```
#### **2.2 Nézet párhuzamosítása**

A nézet rétegben minden DocuStatControl vezérlő saját modellel rendelkezik, amelyet be kell töltenie. Tegyük ezt aszinkron lehetővé, a LoadFile metódusának refaktorálásával:

```
public async Task LoadFileAsync(IFileManager fileManager)
{
    _documentStatistics = new DocumentStatistics(fileManager);
    await _documentStatistics.LoadAsync();
   UpdateUI();
}
```
Így már a DocuStatDialog ablak AddTabPage metódusát is átalakíthatjuk, hogy egy új DocuStatControl vezérlő felvétele aszinkron lehetséges legyen. A metódus új szignatúrája legyen a következő:

```
private async Task AddTabPageAsync(string fileName)
{
    // ...
}
```
A folyamatban a DocuStatControl vezérlő elkészítése és betöltésének párhuzamosított megkezdése után folytathatjuk a tablap összerakását, majd amikor már nincs más teendőnk, a kapott Task-ra await-et hívva megvárjuk a feladat befejezését. Magát a betöltés megkezdését és befejeztét jelezhetjük például a TabPage szövegének módosításával.

```
// ...
DocuStatControl control = new DocuStatControl();
Task loadTask = control.LoadFileAsync(fileManager);
TabPage tabPage = new TabPage("Loading...");
tabPage.Controls.Add(control);
tabControl.TabPages.Add(tabPage);
await loadTask;
tabPage.Text = System.IO.Path.GetFileName(fileName);
// ...
```
Legyen az AddTabPageAsync hívását végző OpenDialog is aszinkron! Ide is tegyük ki a private után az async kulcsszót, de a visszatérési érték maradjon void, mivel az eseménykezelő típusa megköveteli ezt.

Megtehetnénk, hogy egyszerűen await AddTabPageAsync(fileName) hívással megvárjuk az aktuális fájl betöltődését, és addig nem kezdjük el a többit, viszont ezzel továbbra sem használnánk ki a párhuzamosság adta lehetőségeket, ehelyett jobb megközelítés, ha egy List<Task> konténerbe először eltesszük ezeket a feladatokat, ezzel elindítva mindet, majd utána várjuk be az összeset. Ez utóbbit végezzük a Task.WhenAll(tasks) statikus metódussal, ami visszaadja az összes kapott Task befejezettségét jelző Task-ot, ezt await-elve tudjuk megvárni az összes lap betöltését.

```
// ...
   List<Task> tasks = new List<Task>();
    foreach (string fileName in openFileDialog.FileNames)
    {
        tasks.Add(AddTabPageAsync(fileName));
   }
    await Task.WhenAll(tasks);
// ...
```
Innentől kezdve a lapok betöltése közben továbbra is használható lesz a felület, például láthatjuk a már betöltött tabokat, viszont ebben a köztes állapotban az újabb betöltés indítása, vagy a CalculateStatistics hívása egy még befejezetlen tabon hibát okozhat. Emiatt az eseménykezelőkhöz tartozó menüpontokat (openFileDialogMenuItem, countWordsMenuItem) a betöltés idejére tegyük inaktívvá az Enabled property beállításával, majd pedig a végén kapcsoljuk ezeket vissza!

### **2.3 UI frissítés háttérszálról**

Ebben az állapotban a programot futtatva futási idejű kivételt kaphatunk, ugyanis az aszinkron metódusok (aaync) szinkronban futnak, amíg el nem érik az első várakozási kifejezést (await), utána ez már nem biztosított. A Windows Forms asztali grafikus keretrendszerben minden vezérlőt csak az őt létrehozó szál kezelhet, különben *cross-thread operation* miatti kivételt kaphatunk (InvalidOperationException).

• Ezt megoldandó minden Control objektum rendelkezik egy Invoke metódussal, ami a paraméterül kapott lambda kifejezést a felületet birtokló szálon hajtja végre. Pl. a DocuStatControl esetében:

```
public Task LoadFileAsync(IFileManager fileManager)
{
    _documentStatistics = new DocumentStatistics(fileManager);
    await documentStatistics.LoadAsync();
    Invoke() \Rightarrow UpdateUI());
}
```
• Alternatívaként a UI frissítését láncolhatjuk újabb Task-ként a betöltés után a ContinueWith() eljárással. Ez esetben egy TaskScheduler objektummal végezhető el a szálak közötti szinkronizáció. A FromCurrentSynchronizationContext metódussal egyszerűen kérhető az aktuális szálhoz egy TaskScheduler objektum:

```
public Task LoadFileAsync(IFileManager fileManager)
{
    _documentStatistics = new DocumentStatistics(fileManager);
    await _documentStatistics.LoadAsync()
        .ContinueWith(_ => UpdateUI(), _scheduler);
}
```
*Tipp:* mivel végső soron a tényleges megjelenítést muszáj ugyanannak a szálnak végeznie, ha például egy nagyon hosszú szöveges fájlt próbálunk betölteni, a teljes tartalom megjelenítése TextBox-ban hosszú időt igénybe tud venni, ami alatt az alkalmazás irreszponzív. Ezen minimális munkával egészen sokat tud gyorsítani, ha a szövegdoboz WordWrap property-jét hamisra állítjuk, ezzel nem számolódnak ki az automatikus sortörések.

*Megjegyzés*: A tabok betöltésének párhuzamosításához használhatjuk a [Parallel.Foreach](https://learn.microsoft.com/en-us/dotnet/api/system.threading.tasks.parallel.foreach?view=net-6.0) metódust is. Ebben az esetben minden ciklus kör egy új szálon fog futni. A Parallel osztály biztosítja számunkra, hogy az indított szálak mindegyike végrehajtódjon, mielőtt a futás tovább folytatódik. Mivel a túl sok szál indítása szintén le tudja terhelni a CPU-t, érdemes korlátozni a párhuzamos szálak számát. Ezt MaxDegreeOfParallelism property beállításával tudjuk szabályozni.